Last 3 Pages Viewed: [Special:Search](https://wiki01.prd.priv.vangenechten.com/mediawiki/index.php?title=Special:Search&search=print%20page&title=Special%3ASearch&fulltext=1) > [DCMonitoring](https://wiki01.prd.priv.vangenechten.com/mediawiki/index.php?title=DCMonitoring_for_VGPIoT_-_Datacenter_2) for VGPIoT - Datacente... > [Demo Board](https://wiki01.prd.priv.vangenechten.com/mediawiki/index.php?title=Demo_Board_1) 1

# Demo Board 1

#### **Front side Back side**

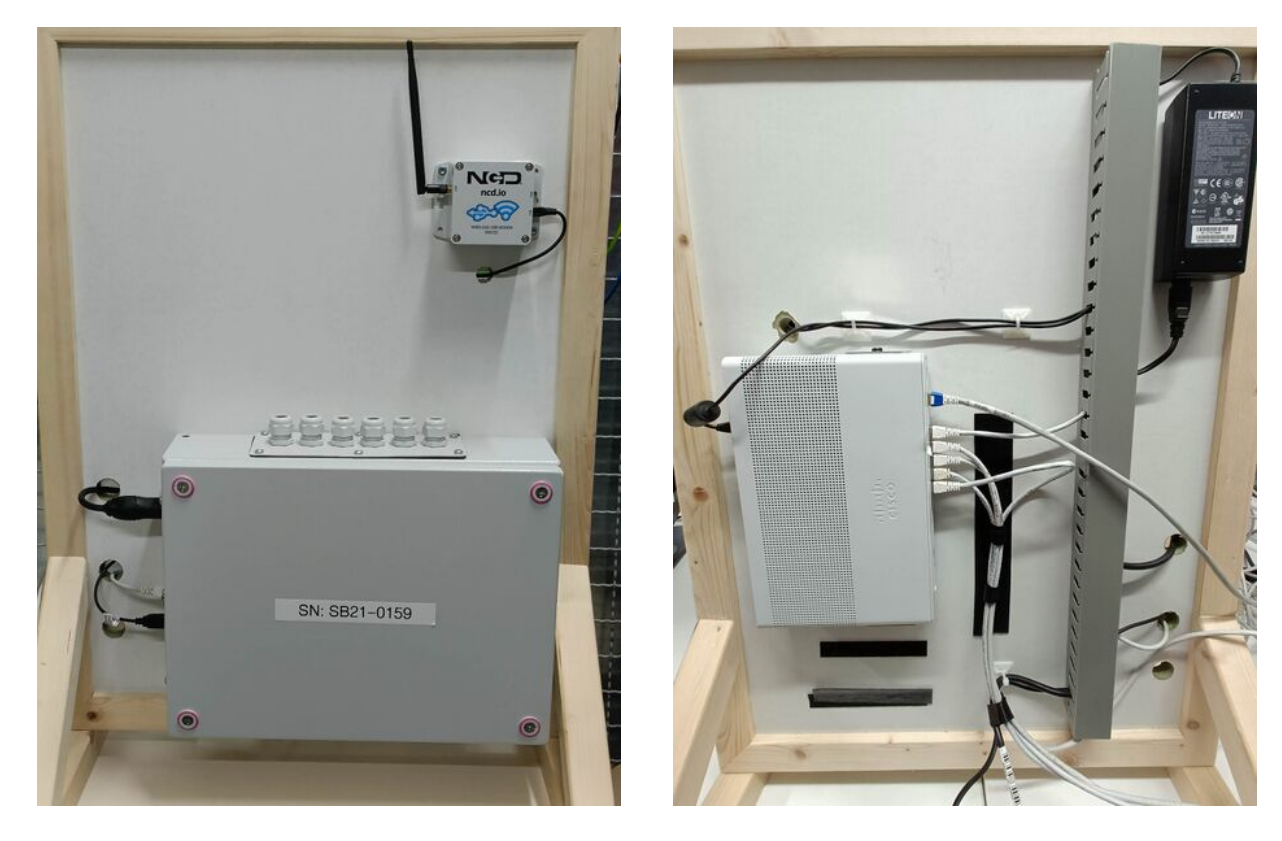

# General

On this page you will find the process of the **installation** & the **configuration** of 1 of our **Demo Boards**. I will refer to this board as the **data collection board**.

There are currently 3 **Demo Boards** being tested in our **affiliate** in **Turnhout**.

# **Description**

On this board a [smartbox](https://wiki01.prd.priv.vangenechten.com/mediawiki/index.php?title=Smartbox_V3_Design) is installed. The purpose of this board is to **collect data** from the **other boards**. The switch is connected to our **PRD** network. Demo board 1 acts as a **server** that connects the data that is collected on the **other demo boards to the network**.

# **Schematics**

# **Visual schematic**

A schematic overview of the installed modules on demo board 1.

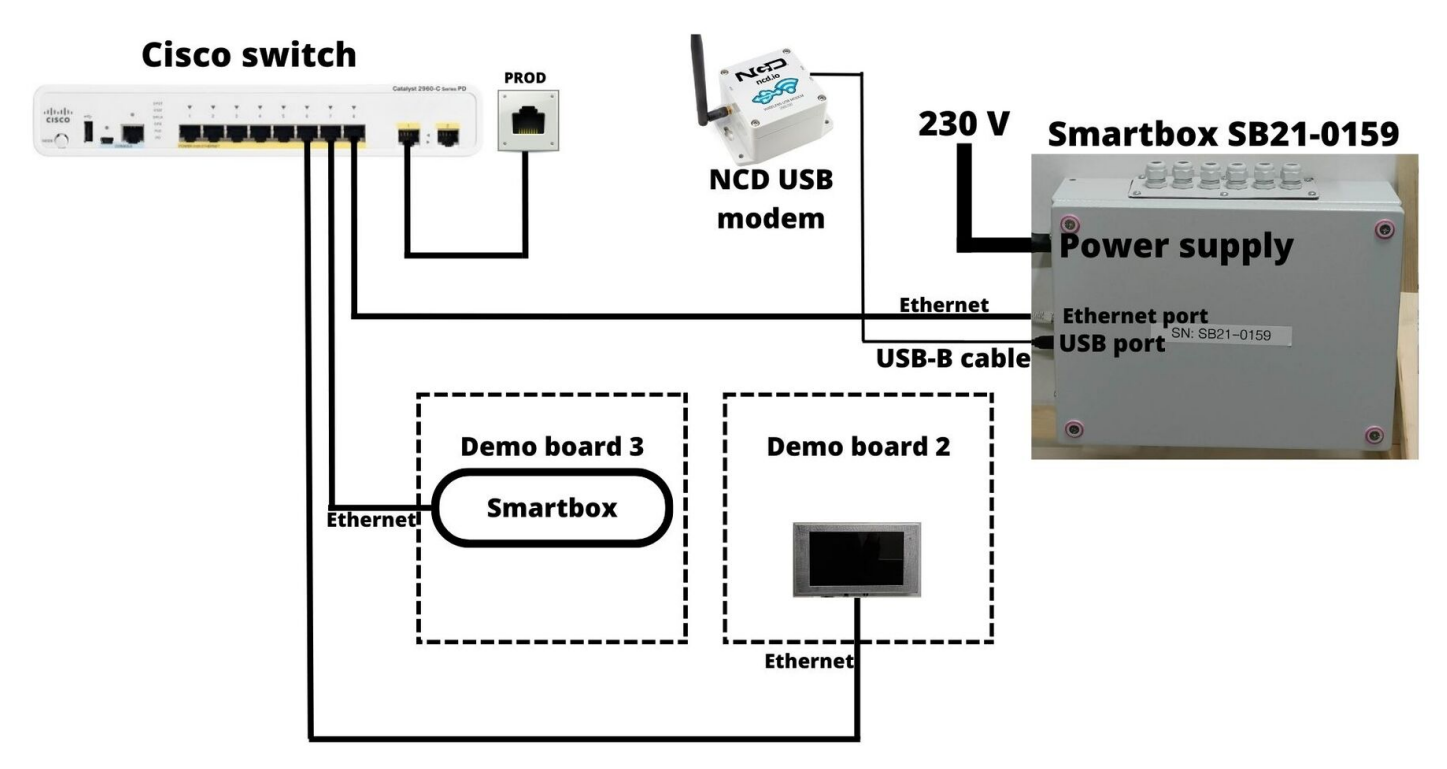

# **BPMN schematic**

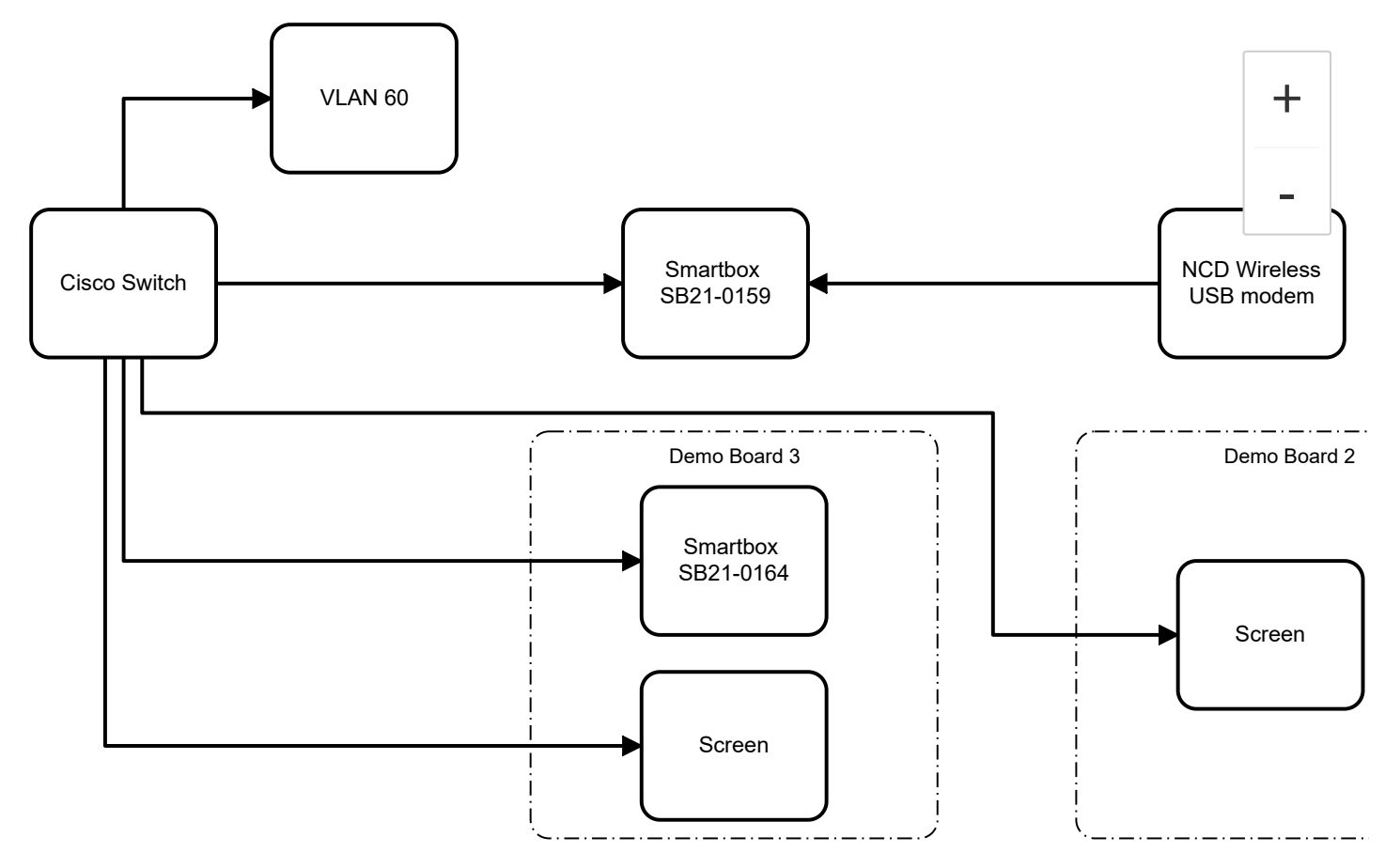

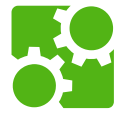

# **Components**

1x Cisco Switch WS-C2960CPD-8PT-L (https://www.cisco.com/c/en/us/products/collateral/switches/catal [yst-2960-c-series-switches/data\\_sheet\\_c78-639705.html?dtid=osscdc000283\)](https://www.cisco.com/c/en/us/products/collateral/switches/catalyst-2960-c-series-switches/data_sheet_c78-639705.html?dtid=osscdc000283)

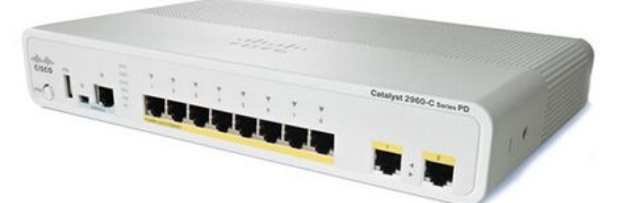

5x RJ-45 ethernet cables (https://www.allekabels.be/netwerk-kabel/191/1280381/uutp-netwerkkabel-cat [-5e.html?gclid=Cj0KCQiA0oagBhDHARIsAI-BbgdKmJUOJhh2ir-biRJzN8kCij8OuF9R1m3UTYzydGljPps](https://www.allekabels.be/netwerk-kabel/191/1280381/uutp-netwerkkabel-cat-5e.html?gclid=Cj0KCQiA0oagBhDHARIsAI-BbgdKmJUOJhh2ir-biRJzN8kCij8OuF9R1m3UTYzydGljPpsYN7m-CBsaAnMjEALw_wcB)

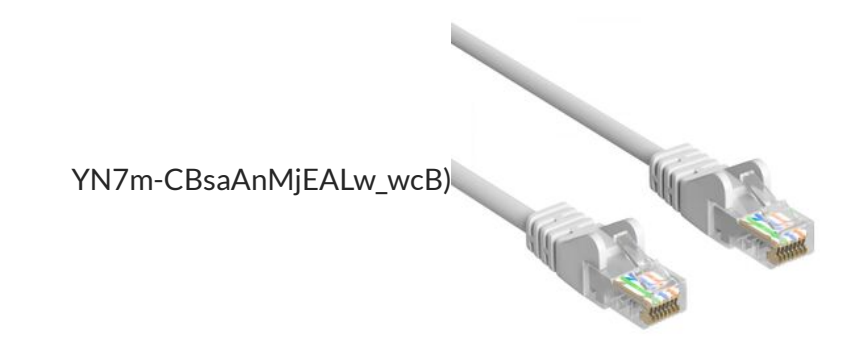

1x Power adapter (https://www.allekabels.be/ac-dc-adapter/7207/1307583/ac-dc-adapter.html?gclid=Cj0 [KCQiA0oagBhDHARIsAI-BbgfVvY5DPQQ5TBDsoLYehr7abK2b5Nmz9vJgTeVBrlCXk8PFzKJqB4caAuK3](https://www.allekabels.be/ac-dc-adapter/7207/1307583/ac-dc-adapter.html?gclid=Cj0KCQiA0oagBhDHARIsAI-BbgfVvY5DPQQ5TBDsoLYehr7abK2b5Nmz9vJgTeVBrlCXk8PFzKJqB4caAuK3EALw_wcB)

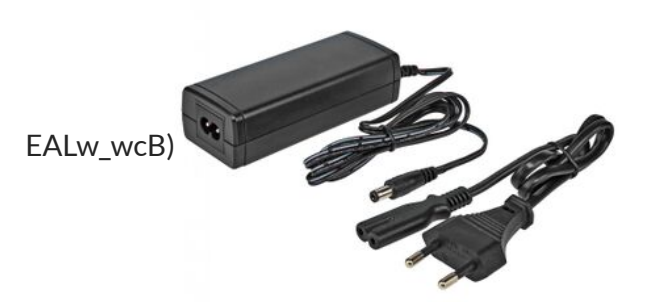

1x Power cable [\(https://www.onlinekabelshop.nl/stroomkabel-met-c13-plug-zwart-1-meter-46182\)](https://www.onlinekabelshop.nl/stroomkabel-met-c13-plug-zwart-1-meter-46182)  $\blacksquare$ 

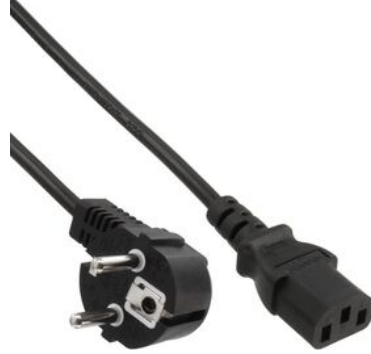

1x NCD Wireless USB Modem [\(https://store.ncd.io/product/industrial-wireless-usb-modem/\)](https://store.ncd.io/product/industrial-wireless-usb-modem/)

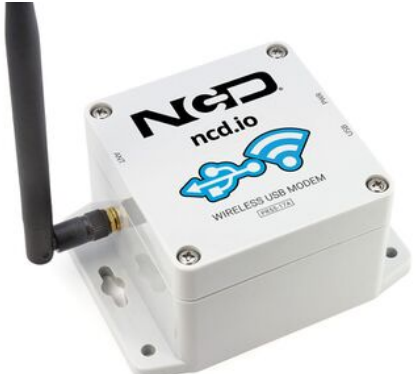

■ 1x USB micro cable (https://www.allekabels.be/usb-micro-kabel/4911/3347008/micro-usb-kabel.html?gcli [d=Cj0KCQiA0oagBhDHARIsAI-BbgeQocB0V8z5fAg1dQyA6Zw-YzvmB9-JqaCSwGrbBt0ARon3FE8vU7s](https://www.allekabels.be/usb-micro-kabel/4911/3347008/micro-usb-kabel.html?gclid=Cj0KCQiA0oagBhDHARIsAI-BbgeQocB0V8z5fAg1dQyA6Zw-YzvmB9-JqaCSwGrbBt0ARon3FE8vU7saAlLnEALw_wcB)

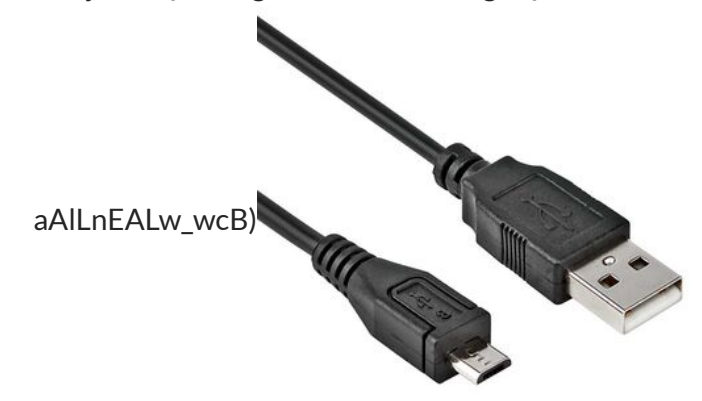

6/16/23, 5:43 PM Demo Board 1 - ImasWiki

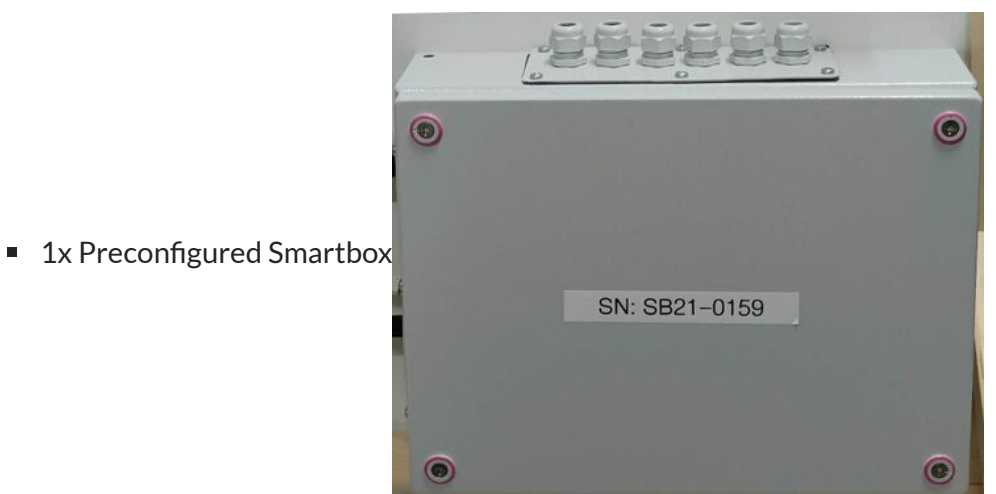

1x Power cable (https://www.thomann.de/be/varytec\_power\_twist\_power\_cable\_15\_m.htm?glp=1&gclid=C [j0KCQiA0oagBhDHARIsAI-BbgcLUYsHo8Nfs5yV6aG0fDjGNWvb\\_8UkBuOIAfCKsWR\\_GLMA4GiKWgga](https://www.thomann.de/be/varytec_power_twist_power_cable_15_m.htm?glp=1&gclid=Cj0KCQiA0oagBhDHARIsAI-BbgcLUYsHo8Nfs5yV6aG0fDjGNWvb_8UkBuOIAfCKsWR_GLMA4GiKWggaApFHEALw_wcB)

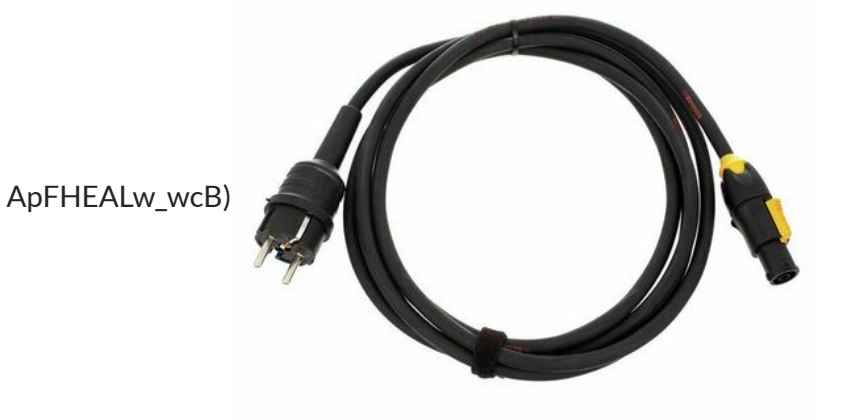

# **Configuration**

# **Hardware**

Our Cisco switch has 8 Fast Ethernet ports and 2 Gigabit ports. 5 of them are hooked up to the other boards so that we can measure their data over ethernet.

This table summarizes the configured connections.

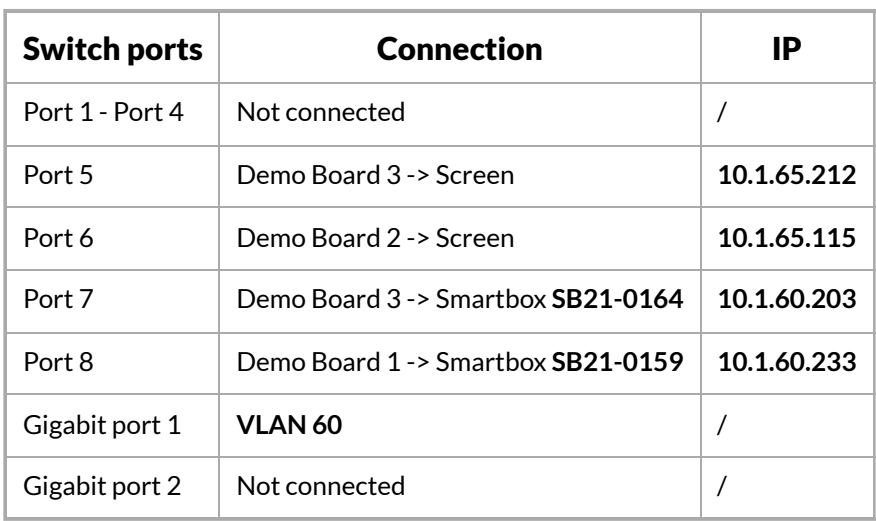

# **Software**

### **Node-red**

Node-RED is a programming tool for wiring together hardware devices, APIs and online services in new and interesting ways.

It provides a browser-based editor that makes it easy to wire together flows using the wide range of nodes in the palette that can be deployed to its runtime in a single-click.

Node-red is already installed on this smartbox.

Here we configure the NCD Wireless USB modem:

- 1. Make sure the power is turned **ON**.
- 2. Open the configuration panel on Node-red -> Configuration: <http://10.1.60.233:1880/#flow/d775212a0abe76cb>

3. Double-click the **Wireless Gateway** node. This will open the following configuration tab.

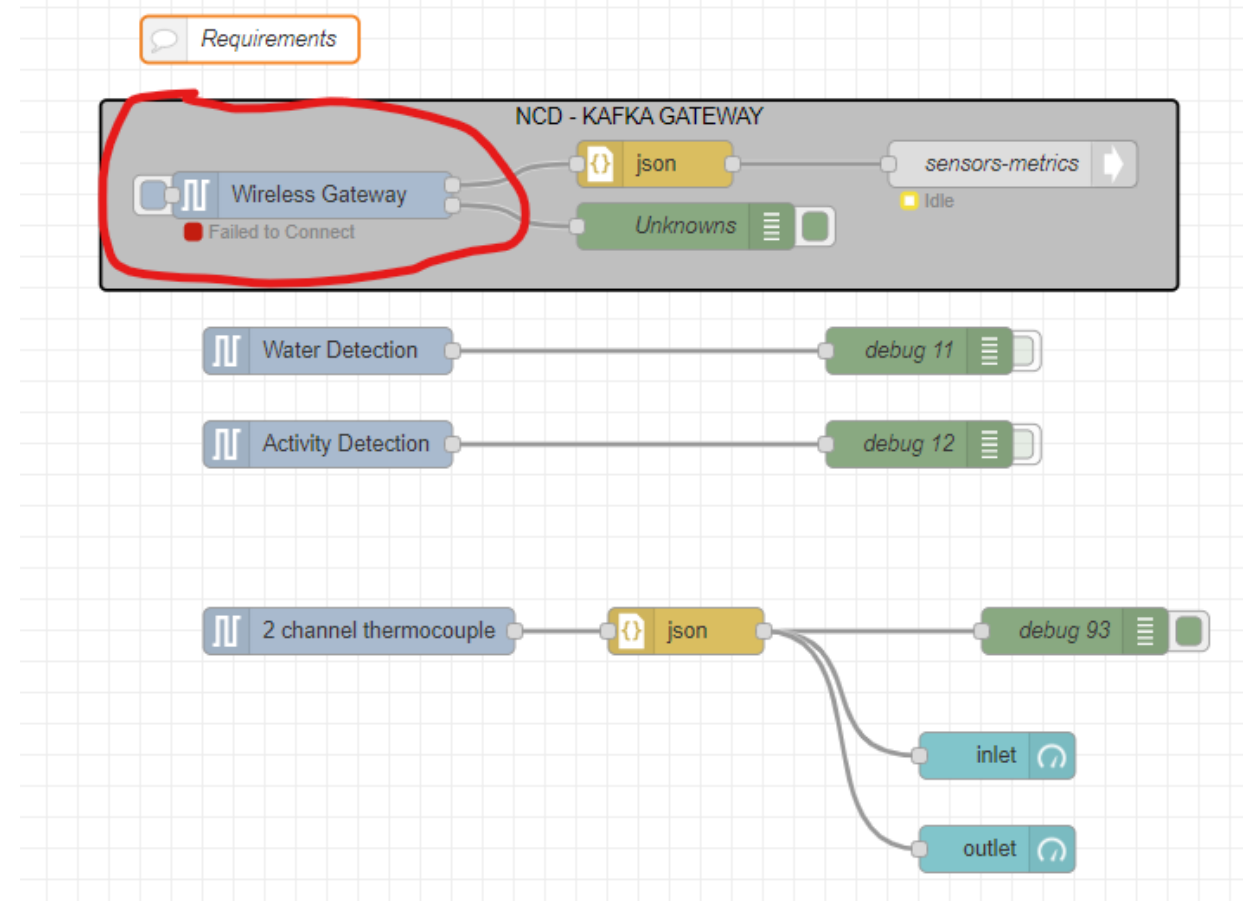

4. Serial Device **/dev/ttyUSB0 (115200)** is selected. It is already configured. You can also configure your own

The collection

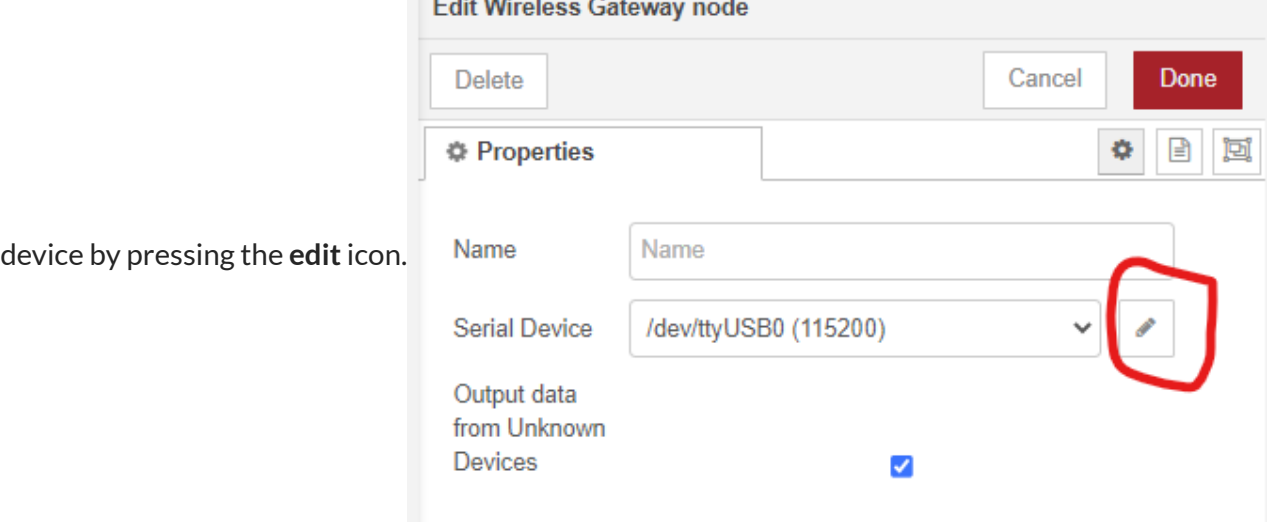

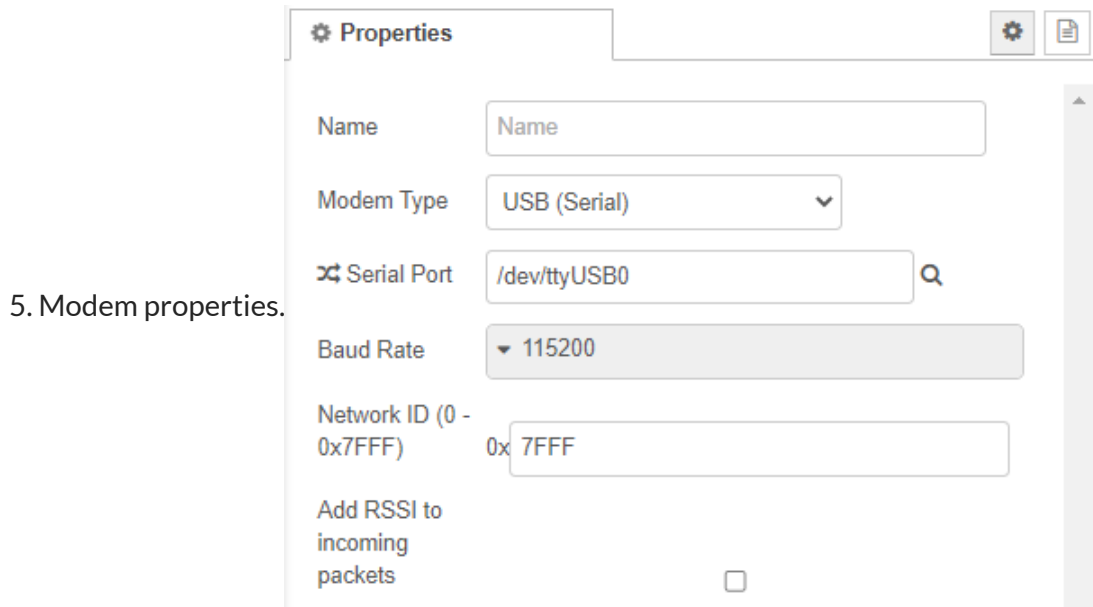

### **OS**

We can access the OS with ssh. Ssh allows you to login to the pi's terminal.

### **Status**

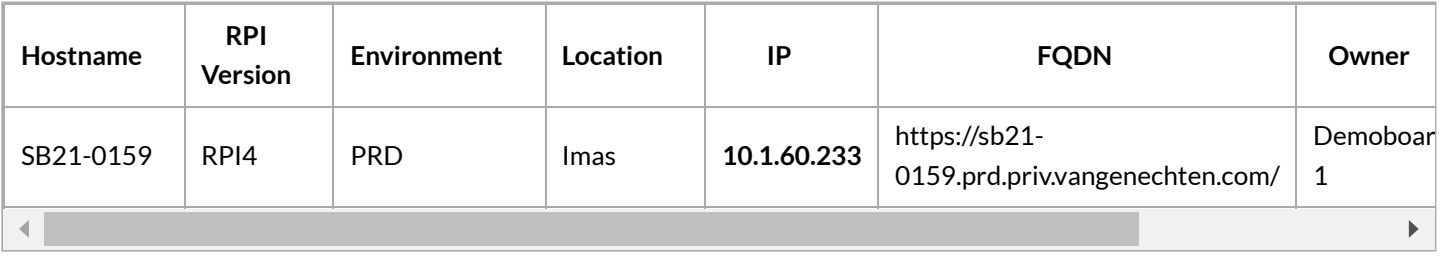

### Login

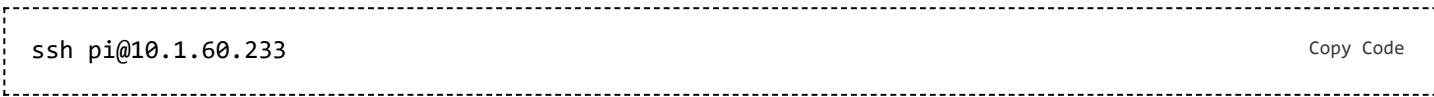

**NOTE:** The password can be found in Keepass

 $:99:541$  $swillems \rightarrow$  $~\sim$  ssh pi@10.1.60.233 pi@10.1.60.233's password: .<br>Linux sb21-0159.prd.priv.vangenechten.com 5.15.61-v8+ #1579 SMP PREEMPT Fri Aug 26 11:16:44 BST 2022 aarch64 The programs included with the Debian GNU/Linux system are free software; the exact distribution terms for each program are described in the individual files in /usr/share/doc/\*/copyright. Debian GNU/Linux comes with ABSOLUTELY NO WARRANTY, to the extent permitted by applicable law.<br>Last login: Thu Mar 2 08:54:05 2023 from 10.1.248.9 Wi-Fi is currently blocked by rfkill. Use raspi-config to set the country before use. pi@sb21-0159:~ \$ ls -l total 24 drwxr-xr-x 2 root root 4096 Sep 21 14:47 buster2bullseye  $-mr-r-r-1$  root root 9 Mar 3 2022 imgMode.txt<br>drwxr-xr-x 3 pi pi 4096 Oct 7 12:36 junk<br>-rwxr-xr-x 1 pi pi 4118 Oct 10 12:31 sendsms.sh drwxr-xr-x 4 root root 4096 Sep 23 11:41 sfClient

Back to: Demo Boards for [VGPIoT](https://wiki01.prd.priv.vangenechten.com/mediawiki/index.php?title=Demo_Boards_for_VGPIoT_(CDP)) (CDP) Back to: [Main](https://wiki01.prd.priv.vangenechten.com/mediawiki/index.php?title=Main_Page) Page

[DemoBoards](https://wiki01.prd.priv.vangenechten.com/mediawiki/index.php?title=Category:DemoBoards) [VGPIoT](https://wiki01.prd.priv.vangenechten.com/mediawiki/index.php?title=Category:VGPIoT)